# **Mobile App Themes**

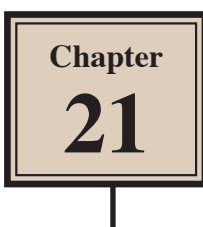

FireWorks allows you to customise mobile application themes for use on smart phones or tablets using the jQuery Mobile Framework. This framework provides all the necessary JavaScript code and CSS styles for the application to work on all different platforms.

Once the JQuery Mobile theme is created in FireWorks, it can be imported into a web page creation program, such as DreamWeaver, after which the application can be created.

#### **Starting a New JQuery Mobile Theme**

- 1 Load Adobe FireWorks or close the current document.
- 2 In the CREATE NEW section of the WELCOME screen click on FIREWORKS DOCUMENT to start a new document.

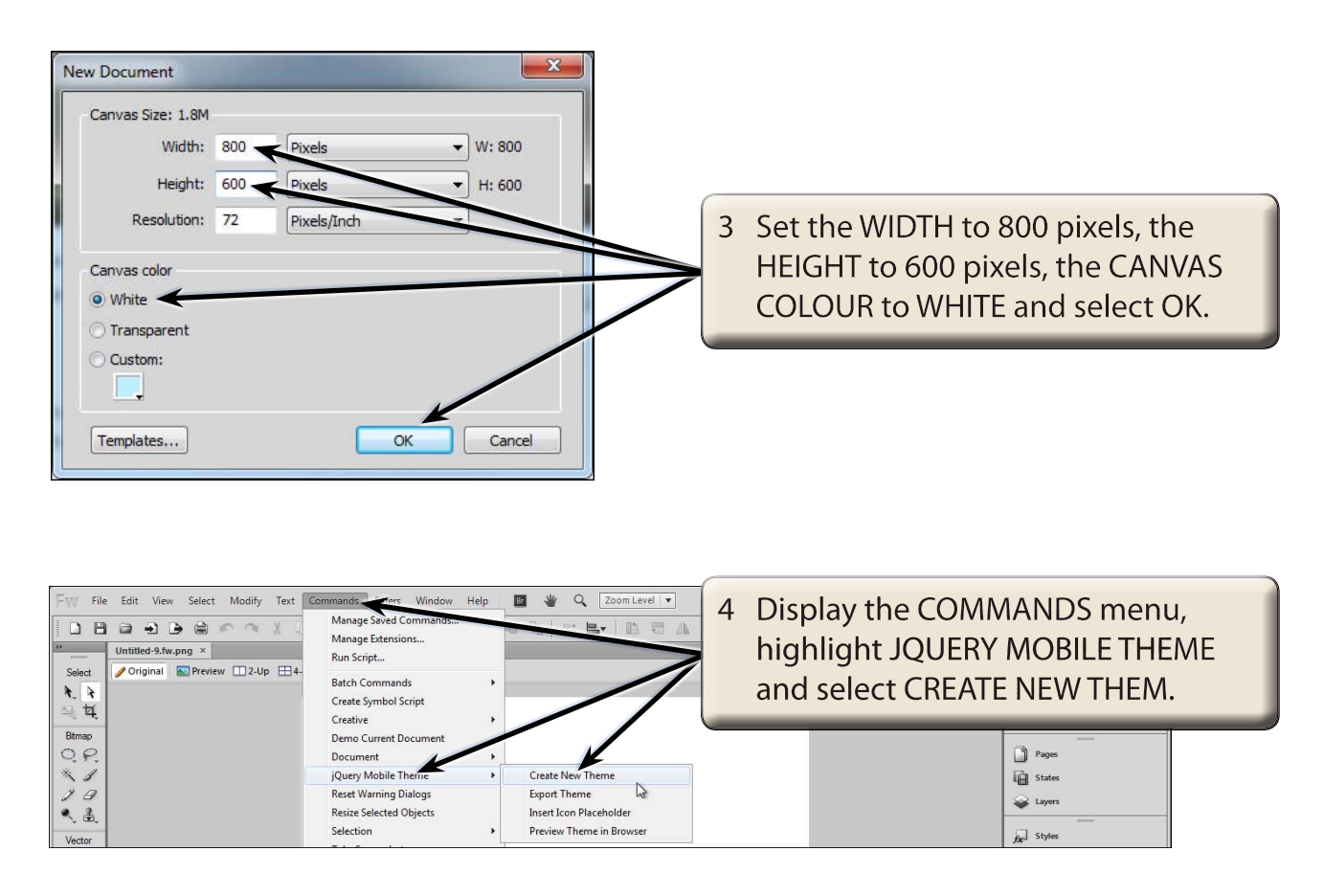

### **Looking at the Theme**

A new document is opened when you create a new theme.

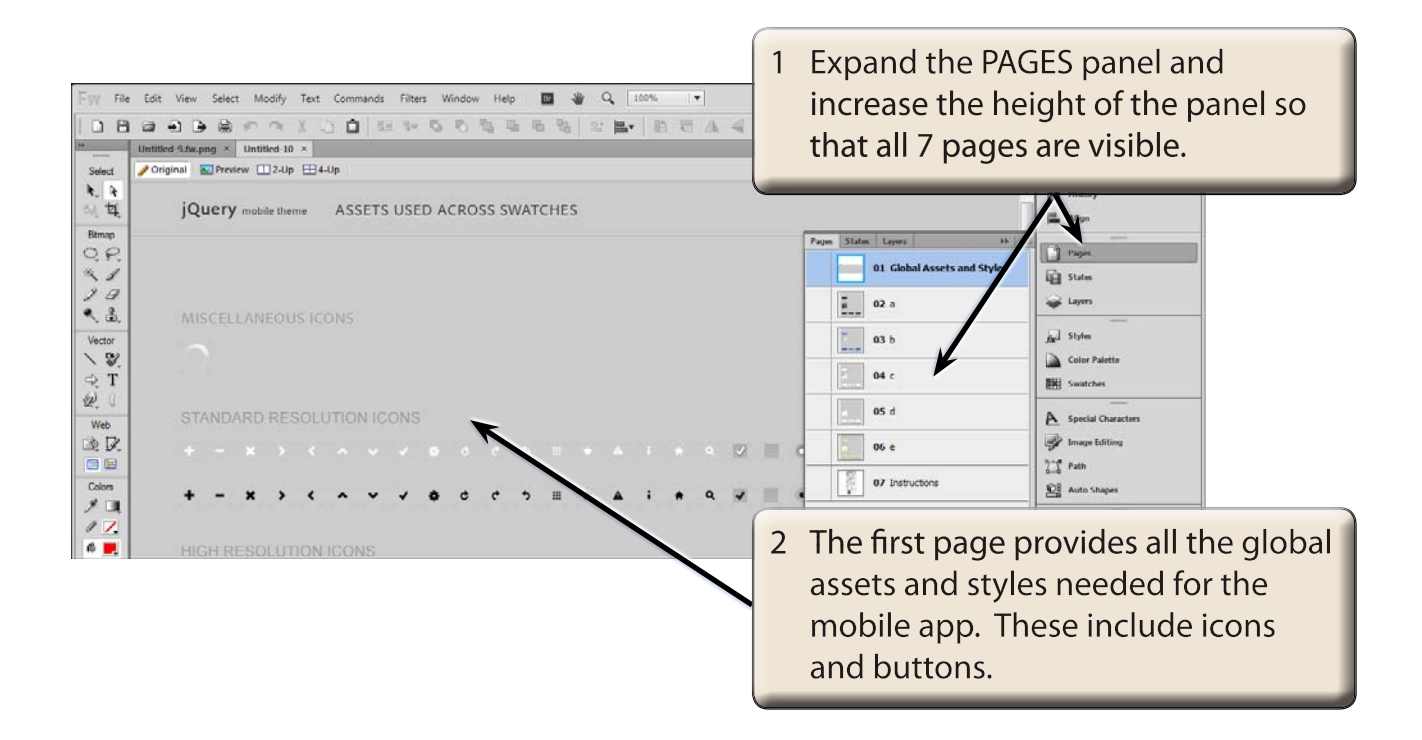

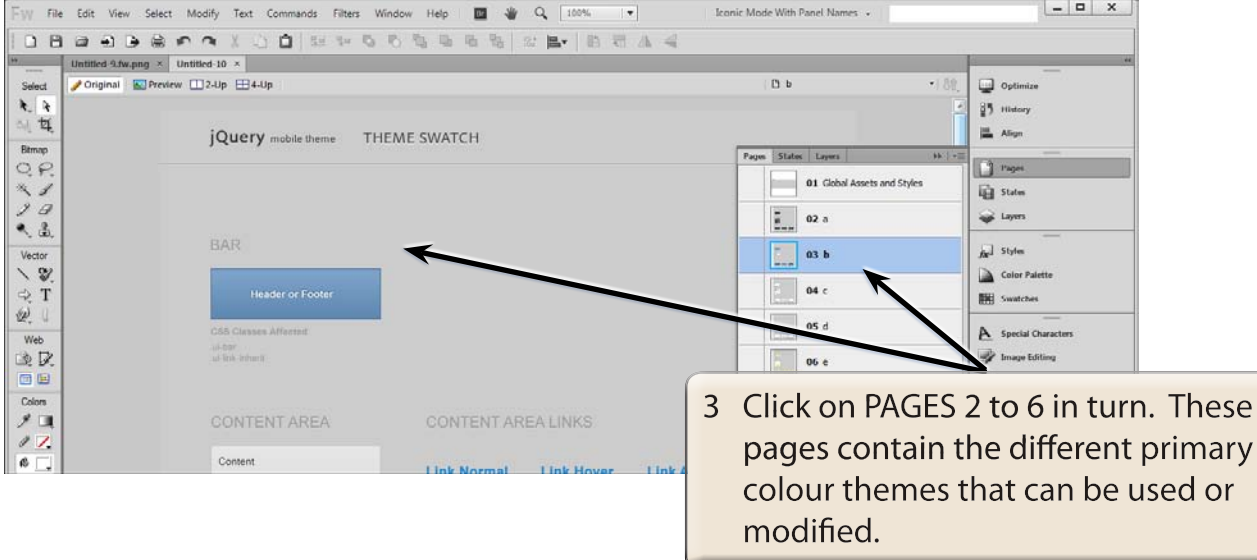

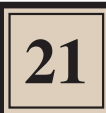

4 Display the WINDOW menu, highlight EXTENSIONS and select JQUERY MOBILE THEME IN-APP PREVIEW.

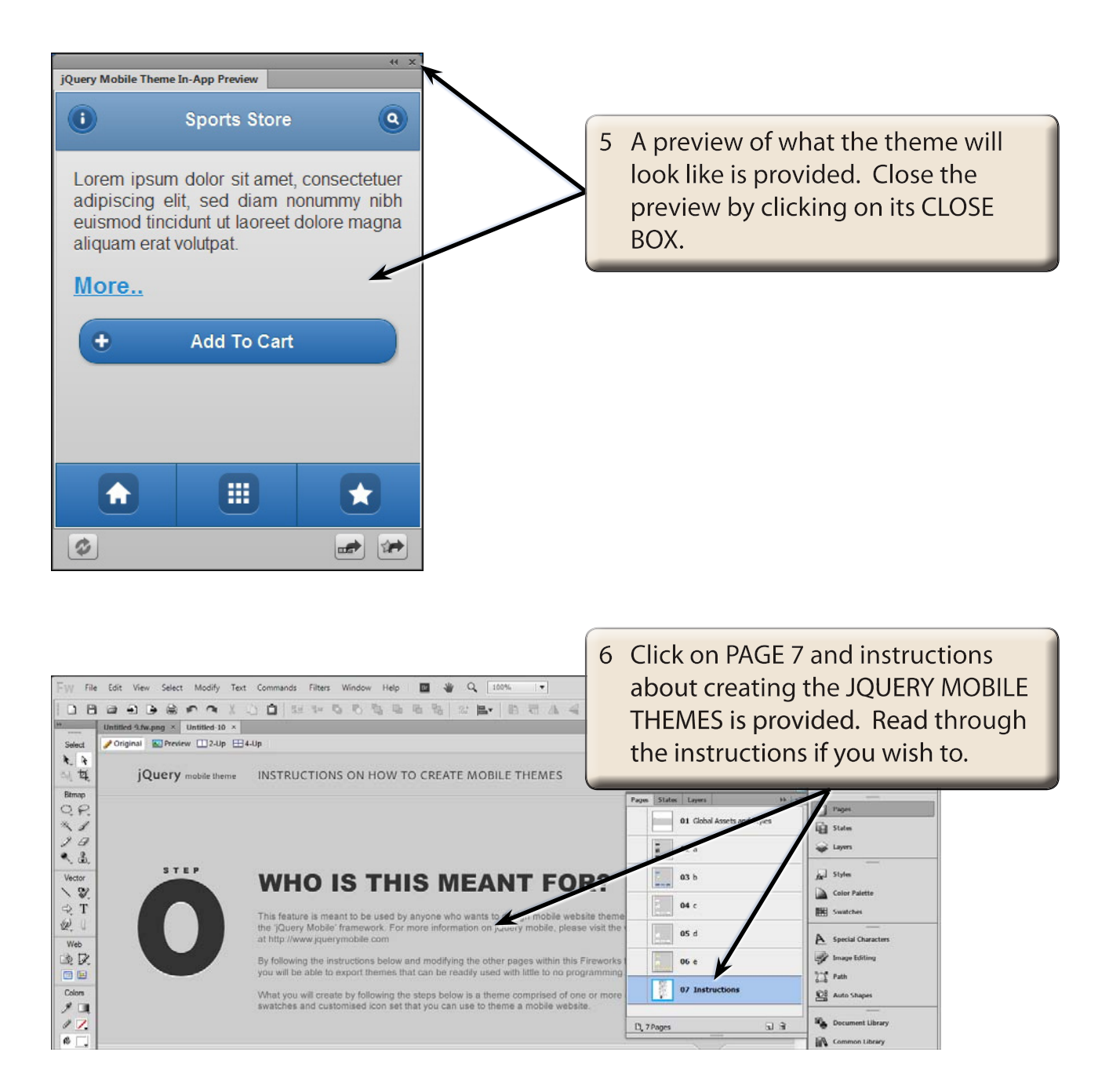

## **Previewing in a Browser**

You can also preview the themes in a browser to get an idea of how the different themes will look.

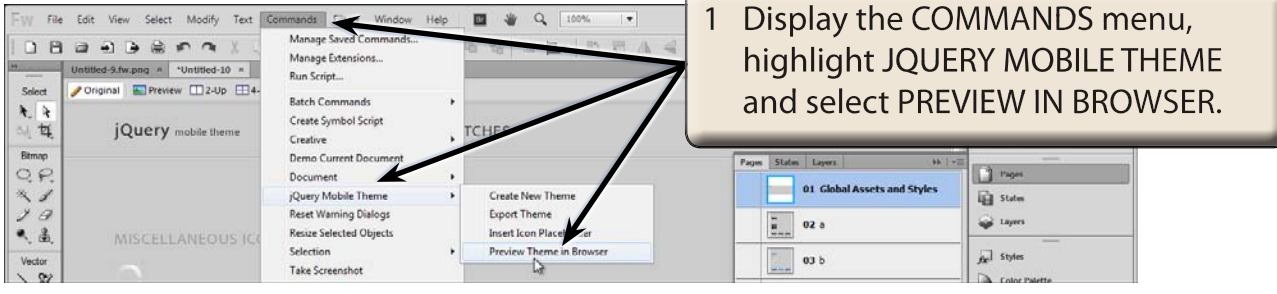

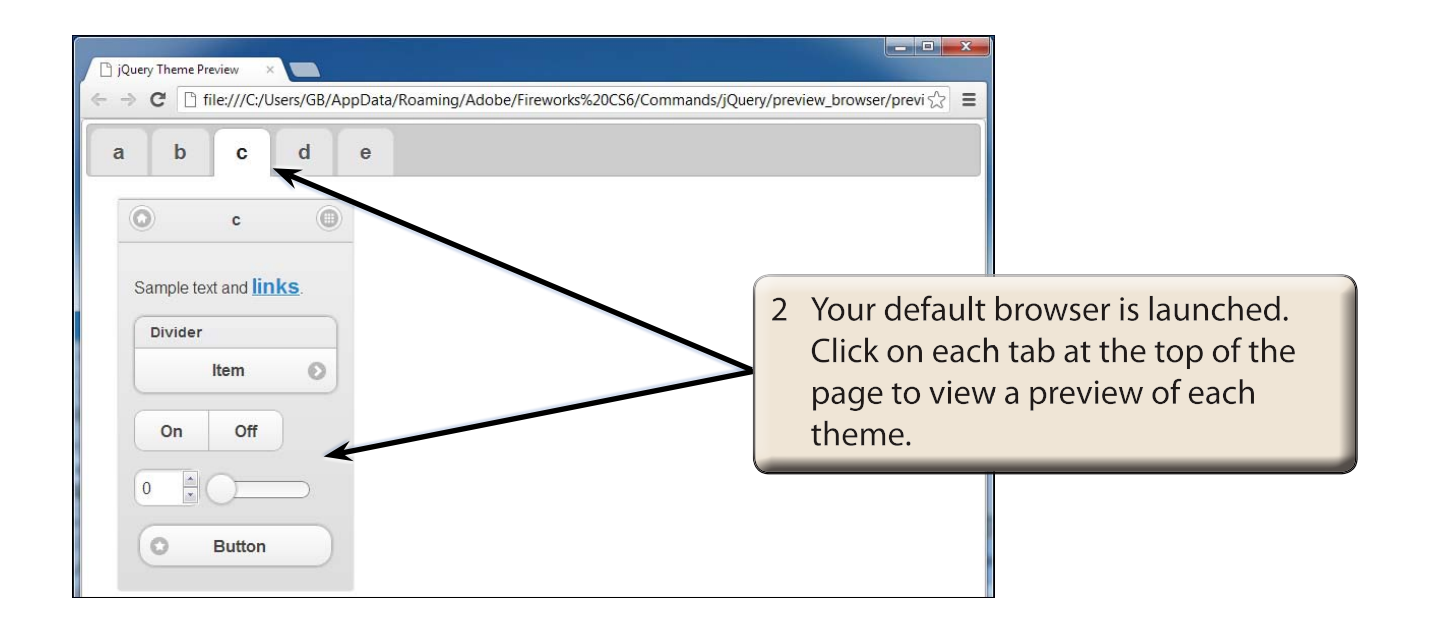

#### **NOTE: There might be some compatibility issues with some versions of Microsoft Internet Explorer. If the themes don't display correctly in Internet Explorer, try a different browser.**